# **O11 : คู่มือหรือแนวทางการให้การให้บริการสำหรับผู้รับบริการหรือผู้มาติดต่อ**

## **1. ระบบการขึ้นทะเบียนวิสาหกิจขนาดกลางและขนาดย่อม ตามมาตรการสนับสนุนให้ SME เข้าถึง การจัดซื้อจัดจ้างภาครัฐ (THAI-SME GP)**

- 1. เข้าเว็บไซต์www.sme.go.th
- 2. คลิก "บริการสำหรับ SME"

3. คลิกโลโก้ "THAI SME-GP" เพื่อเข้าสู่เว็บไชต์ www.thaismegp.com

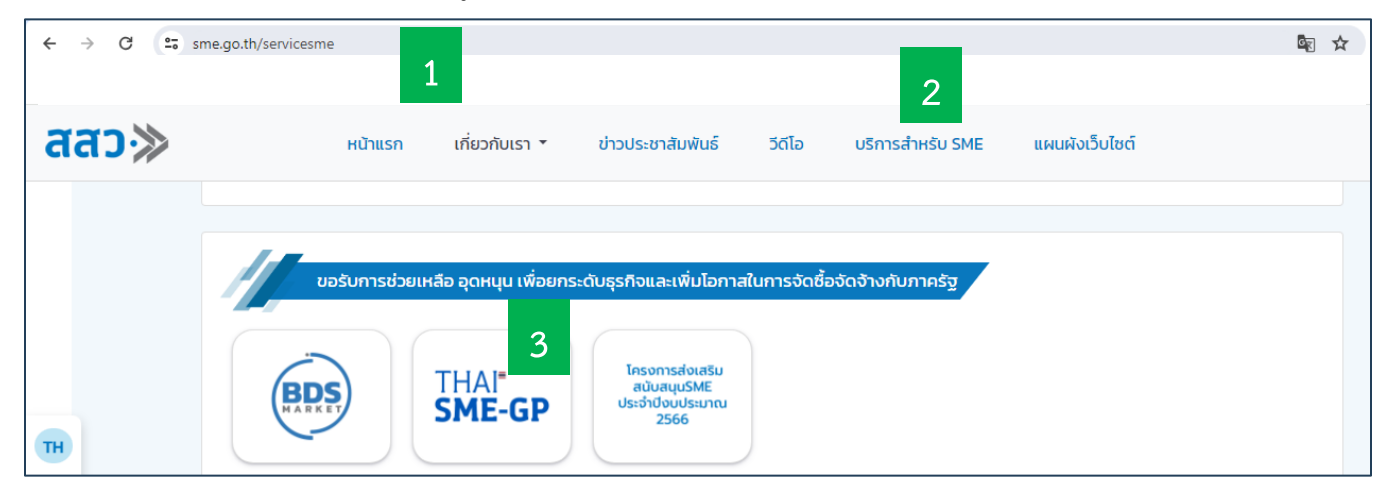

4. จะปรากฏเว็บไชต์ www.thaismegp.com มาตรการสนับสนุนให้ SME เข้าถึงการจัดซื้อจัดจ้างภาครัฐ (THAI-SME GP) ซึ่งเป็นภารกิจหลักของ สสว. มีการดำเนินงานอย่างต่อเนื่องตั้งแต่ปี 2564 - ปัจจุบัน โดยได้ประชาสัมพันธ์ให้ผู้รับบริการ รับทราบภายใต้เว็บไซต์ชื่อ www.thaismegp.com และมีสถิติลงทะเบียนมากกว่า 159,000 ราย

5. เลือกเมนู "เกี่ยวกับระบบ" จะแสดงคู่มือการใช้งานระบบ THAI SME-GP อาทิ คู่มือสำหรับหน่วยงานภาครัฐและ ผู้ประกอบการ SME และคู่มือที่เกี่ยวข้อง ซึ่งจะประกอบไปด้วยอาทิ ชื่องาน วิธีการขั้นตอนการให้บริการ ระยะเวลาในการ ให้บริการ ช่องทางการให้บริการ ค่าธรรมเนียม เป็นต้น

6. เลือกเมนู "เกี่ยวกับมาตรการ" จะแสดงรายละเอียดเกี่ยวกับ แนวทางการปฏิบัติตามกฎกระทรวงกำหนดพัสดุ และ แนวทางปฏิบัติสำหรับการส่งเสริมหรือสนับสนุนผู้ประกอบวิสาหกิจขนาดกลางและขนาดย่อม (SMEs) ซึ่งเป็นไปตาม พระราชบัญญัติส่งเสริมวิสาหกิจขนาดกลางและขนาดย่อมและระเบียบปฏิบัติของกรมบัญชีกลาง โดยมาตรการสนับสนุนให้ SME เข้าถึงการจัดซื้อจัดจ้างภาครัฐ (THAI-SME GP) สืบเนื่องจากคณะรัฐมนตรีในการประชุมเมื่อวันที่ 1 กันยายน 2563 ได้อนุมัติหลักการเกี่ยวกับพัสดุที่รัฐต้องการส่งเสริมหรือสนับสนุน และได้ออกเป็นกฎกระทรวงกำหนดพัสดุและวิธีการจัดซื้อ จัดจ้างพัสดุที่รัฐต้องการส่งเสริมหรือสนับสนุน (ฉบับที่ 2) พ.ศ. 2563 (ประกาศในราชกิจจานุเบกษา เมื่อวันที่ 22 ธันวาคม 2563) โดยกฎกระทรวงกำหนดให้หน่วยงานของรัฐจัดซื้อจัดจ้างสินค้าหรือบริการจากผู้ประกอบการวิสาหกิจขนาดกลาง และขนาดย่อม (SME) ที่ได้ขึ้นบัญชีรายการพัสดุ และบัญชีรายชื่อไว้กับ สสว.

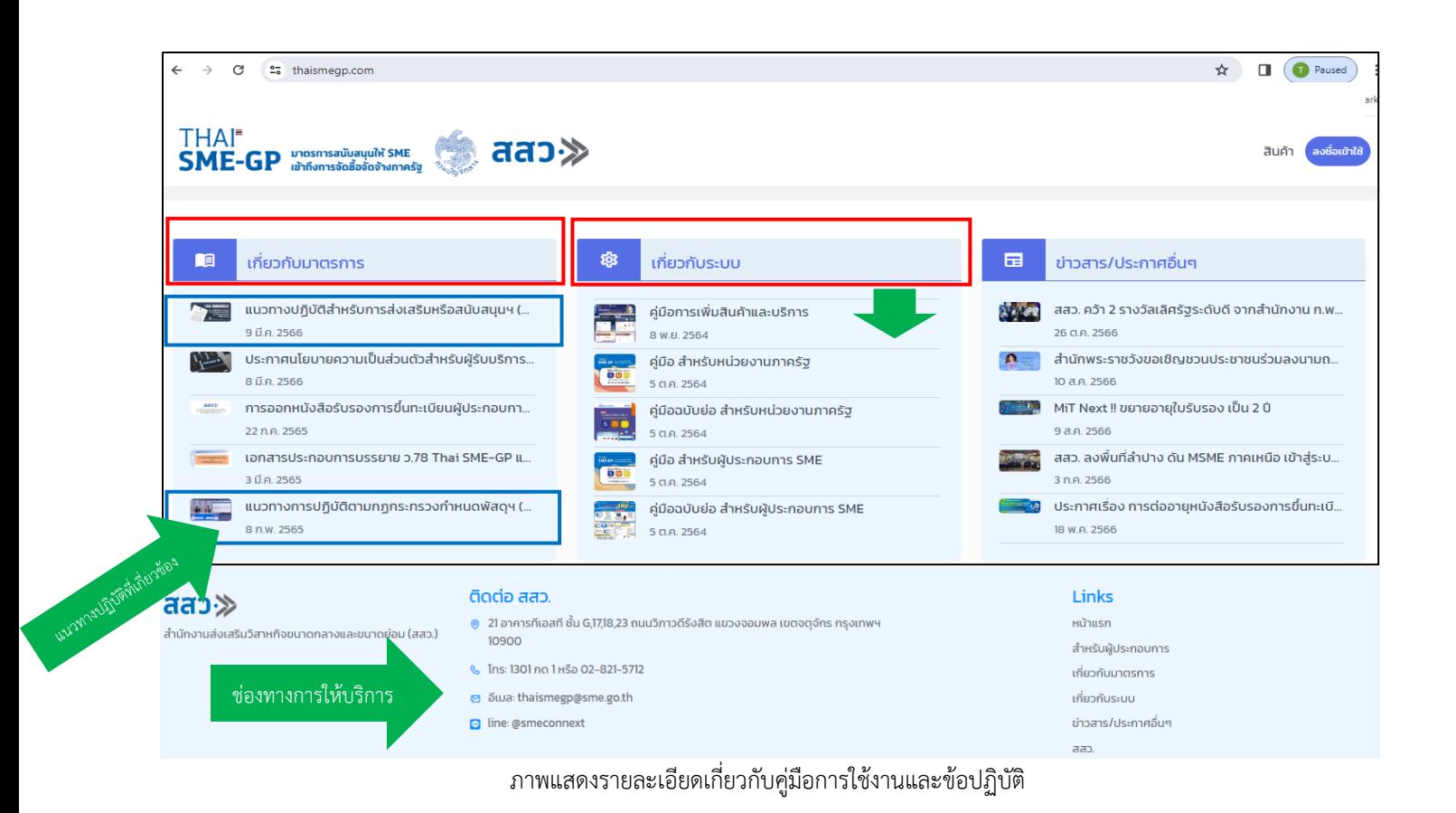

#### **ตัวอย่างแสดงรายละเอียด คู่มือฉบับย่อสำหรับผู้ประกอบการ SME**

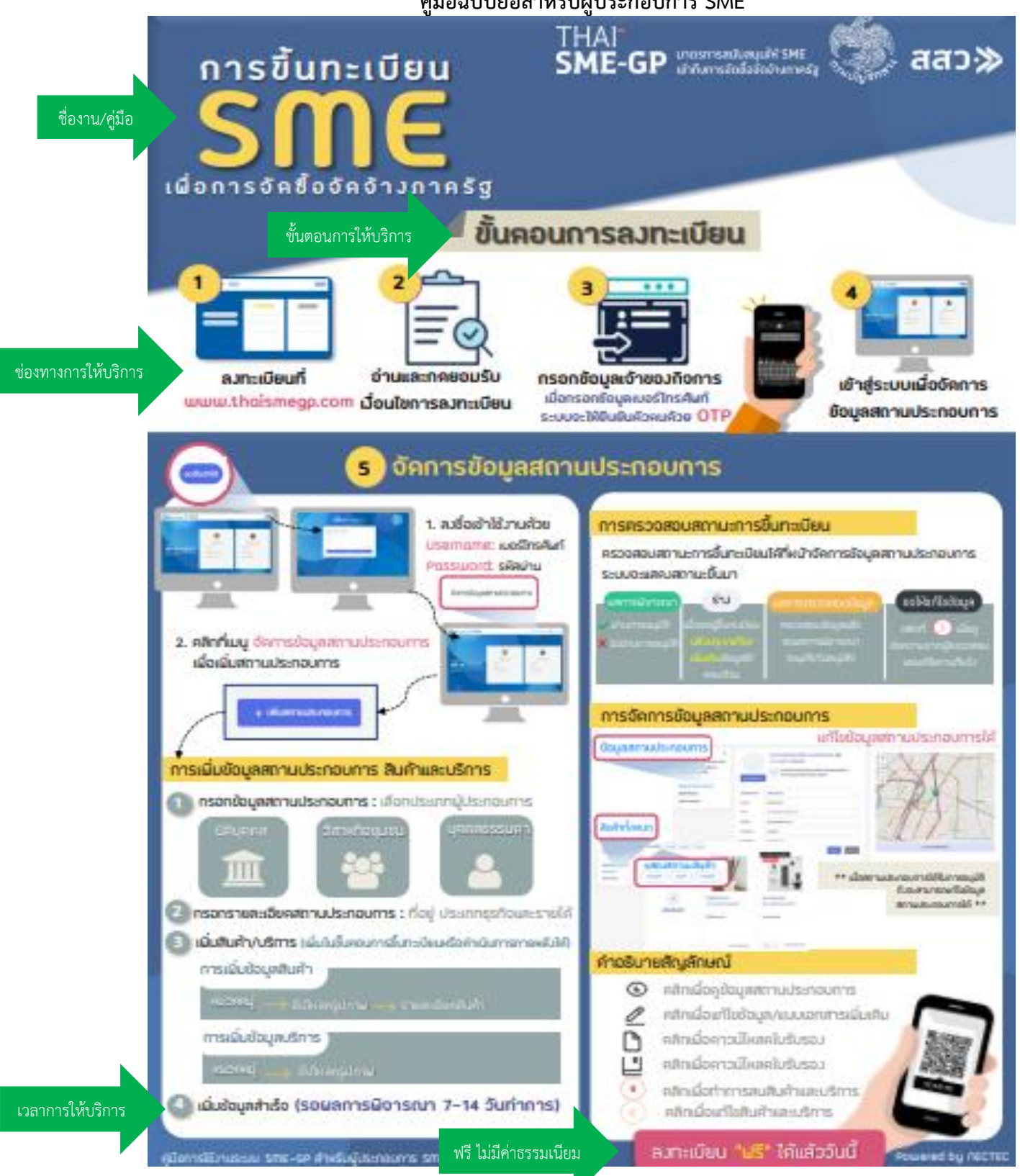

### **2. ระบบ SME Academy 365 : ระบบการเรียนรู้ออนไลน์ (e-Learning Platform)**

- 1. เข้าเว็บไซต์ www.sme.go.th
- 2. คลิก "บริการสำหรับ SME"
- 3. คลิกโลโก้ "SME ACADEMY 365" เพื่อเข้าสู่เว็บไชต์ www.smeacademy365.com

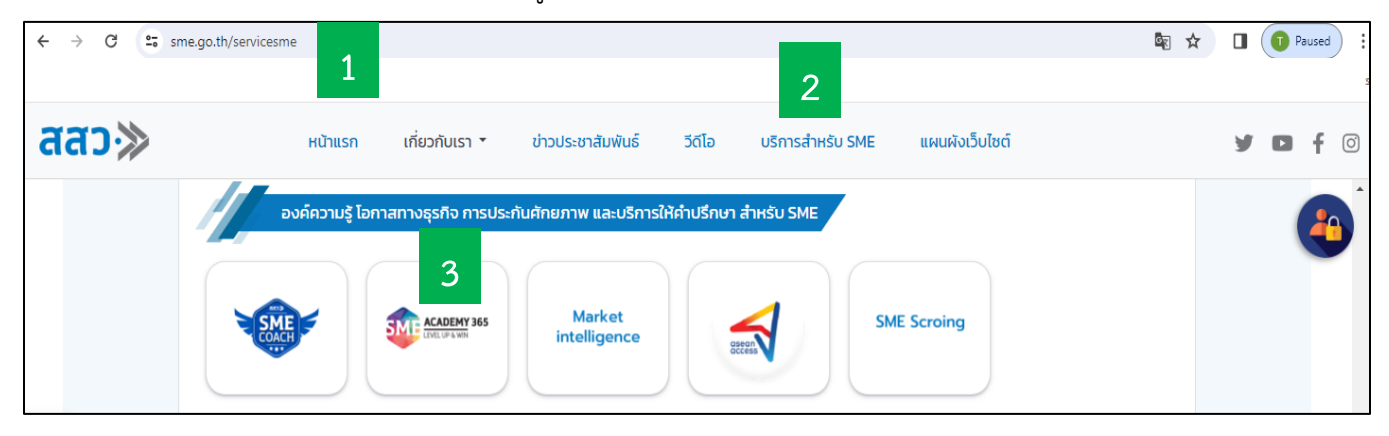

4. จะปรากฏเว็บไชต์ www.smeacademy365.com เป็นระบบการเรียนรู้ออนไลน์(e-Learning Platform) ที่รวบรวม หลักสูตรและความรู้ที่จำเป็นต่อการพัฒนาธุรกิจของผู้ประกอบการ SME ไทย รวมถึงองค์ความรู้ที่มีเนื้อหาความรู้ในกลุ่ม วิชาชีพที่ต้องการพัฒนาตนเอง หรือบุคคลทั่วไปที่กำลังมองหาอาชีพ โดยสามารถนำองค์ความรู้ไปต่อยอดเพื่อประกอบ วิชาชีพได้ซึ่ง ระบบ SME ACADEMY 365 เป็นหนึ่งในมาตรการ MSME 2020 จากการประชุมคณะรัฐมนตรีเศรษฐกิจ ซึ่งมีจุดประสงค์เพื่อลดความเหลื่อมล้ำในการเข้าถึงความรู้ธุรกิจ โดยใช้ระบบออนไลน์และเทคโนโลยีดิจิทัลเข้ามาช่วยตอบ โจทย์ในการกระจายความรู้อย่างทั่วถึง แก่วิสาหกิจรายย่อยและวิสาหกิจขนาดกลางและขนาดย่อม สอดคล้องกับ สถานการณ์การเปลี่ยนแปลงของเทคโนโลยีดิจิทัลที่เข้ามามีบทบาทสำคัญต่อสังคมและระบบเศรษฐกิจ ซึ่งส่งผลกระทบ โดยตรงต่อการดำรงชีวิตและการดำเนินธุรกิจ สสว. จึงได้ปรับเปลี่ยนระบบการเรียนรู้จากเดิม (Knowledge Center) มา เป็นระบบ SME Academy 365 เพื่อรองรับการใช้งานบน Platform Online ภายใต้เว็บไซต์ชื่อ www.smeacademy365.com ซึ่งให้บริการแก่ผู้ประกอบการและประชาชนโดยไม่มีค่าใช้จ่าย

- 5. เข้าไปที่หน้าแรก Home คลิกลงทะเบียนเข้าใช้งาน (Sign In) เลือก category ที่สนใจโดยแบ่งตามหมวดหมู่ แล้วเลือก หลักสูตรที่ต้องการเรียนรู้อาทิ
	- เลือก Courses/หลักสูตรเรียนออนไลน์ เลือกดูทั้งหมด แล้วคลิกเลือกคลิปที่ต้องการ เช่น NEW Marketing Plan วางแผนการตลาดสมัยใหม่
	- คลิกลงทะเบียนเรียน คลิกตกลง เพื่อยืนยันลงทะเบียนเรียน

Step 1 ทำแบบทดสอบก่อนเรียน (Pre-test)

Step 2 เรียนรู้เนื้อหาภายในคลิปวิดีโอ

Step 3 ทำแบบทดสอบหลังเรียน (Post-test) หากทำแบบทดสอบหลังเรียนผ่านเกณฑ์ที่กำหนด จะได้รับ ใบประกาศนียบัตร

**ตัวอย่างแสดงวิธีการเข้าใช้งานระบบ SME ACADEMY 365** จะแสดงรายละเอียดประกอบด้วย ชื่อหลักสูตร วิธีการ ขั้นตอนการให้บริการ ระยะเวลาในการให้บริการ ช่องทางการให้บริการ เป็นต้น

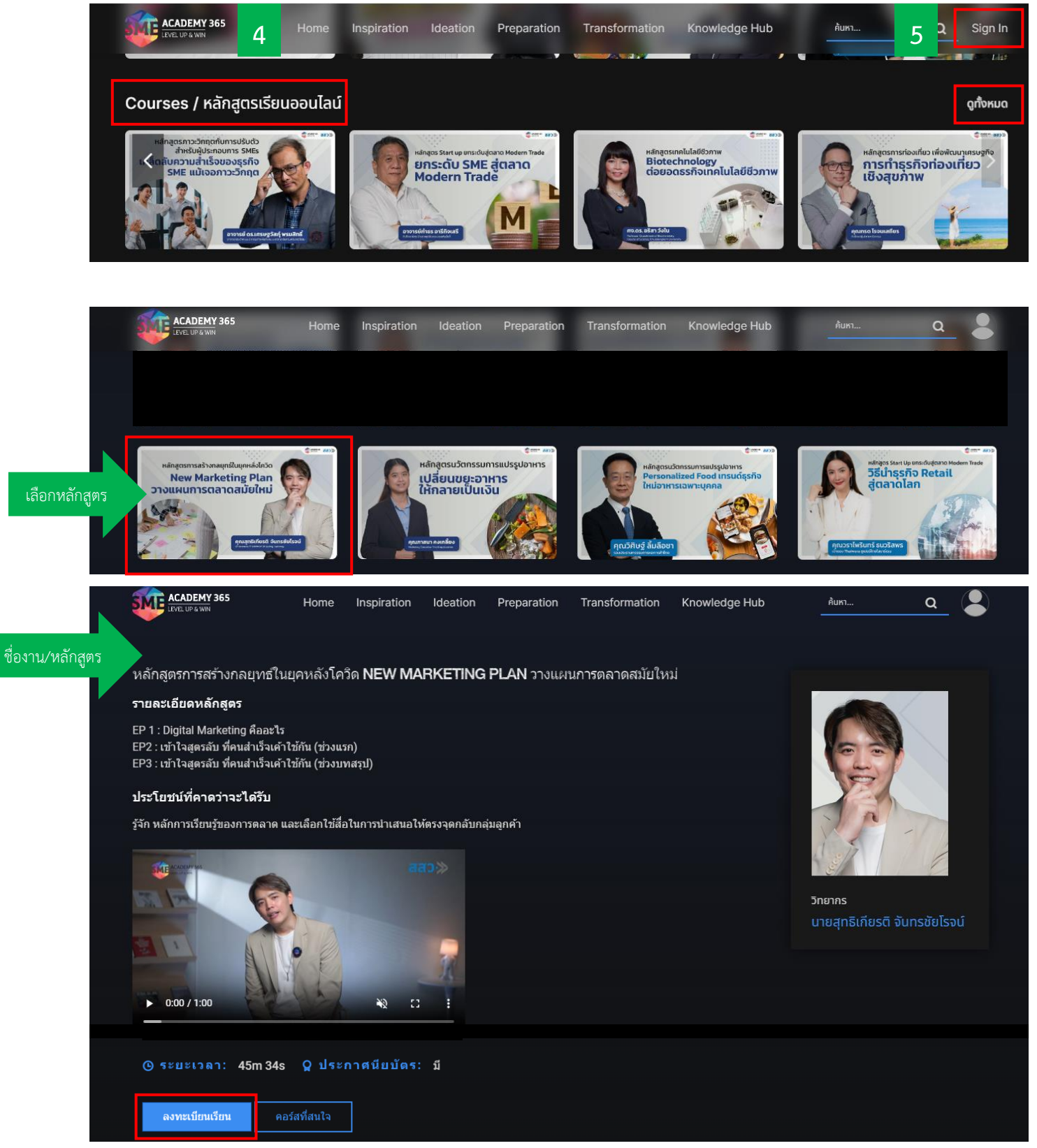

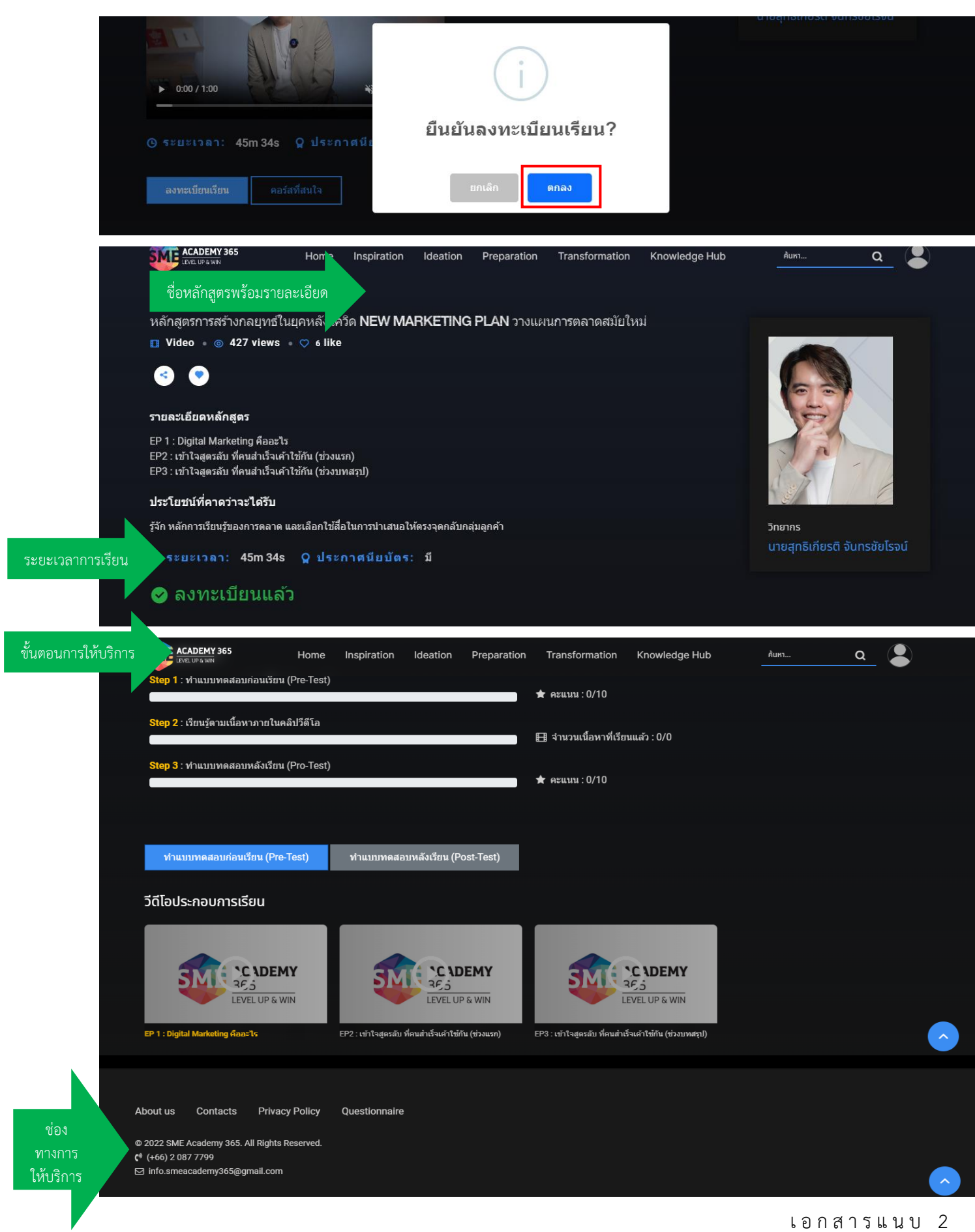

I

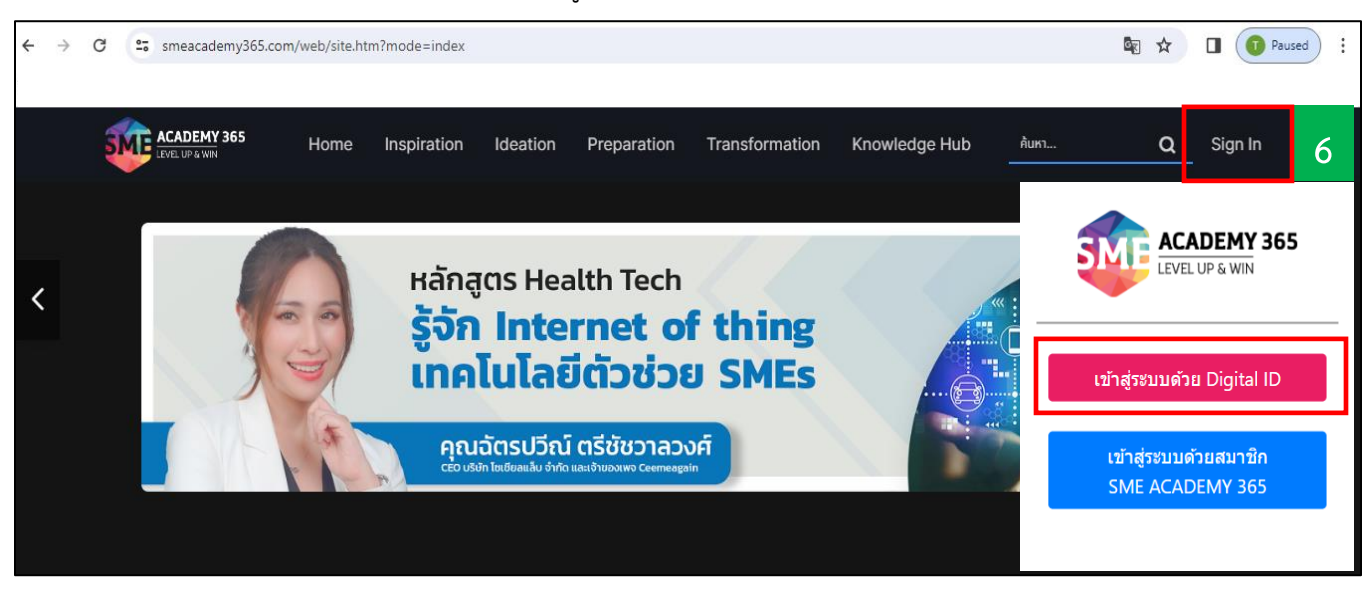

**หรือ** 6. คลิก Sign In เพื่อลงชื่อเข้าใช้งาน คลิกเข้าสู่ระบบด้วย Digital ID

### 7. คลิก "รูปคน" จะแสดงคู่มือแนะนำการใช้งาน

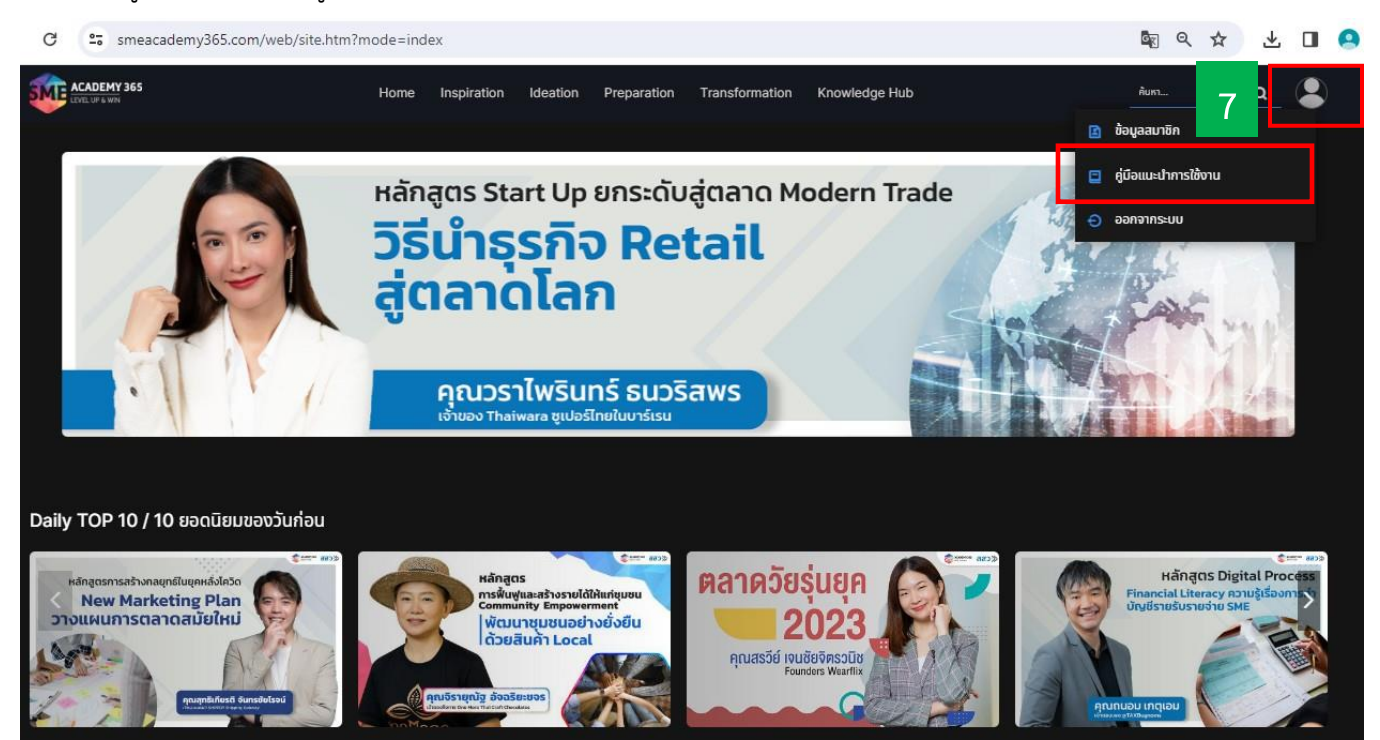

## **3.ระบบ SME COACH : ระบบที่ปรึกษาออนไลน์**

- 1. เข้าเว็บไซต์ www.sme.go.th
- 2. คลิก "บริการสำหรับ SME"
- 3. คลิกโลโก้ "SME COACH" เพื่อเข้าสู่เว็บไชต์ https://coach.sme.go.th

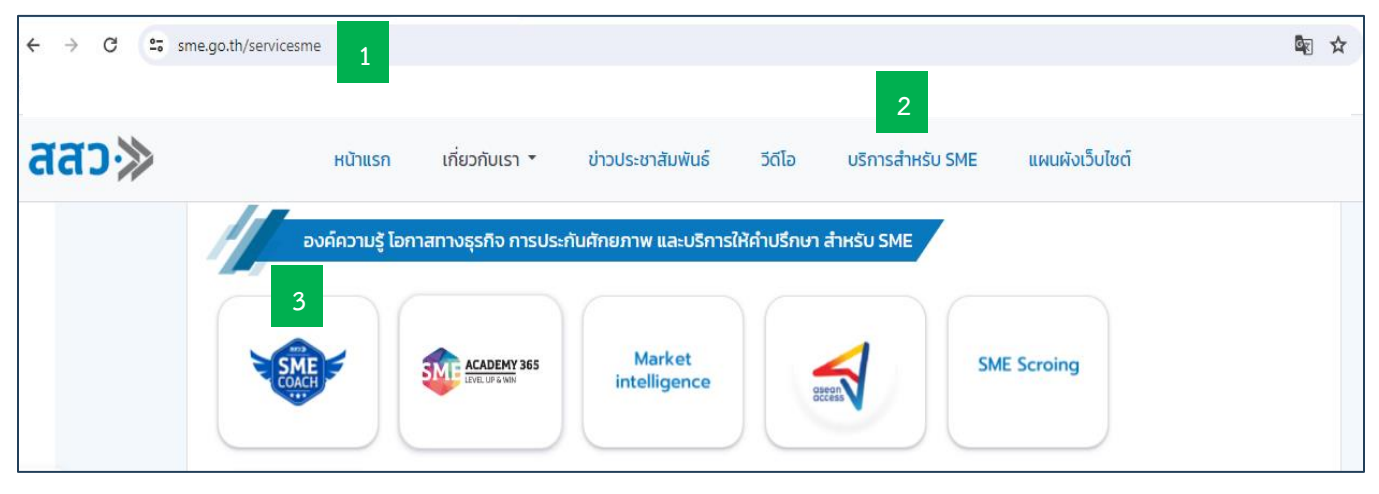

4. จะปรากฏเว็บไชต์ https://coach.sme.go.th ซึ่งเป็นระบบที่รวบรวมผู้เชี่ยวชาญหรือโค้ชที่จะเข้าไปช่วย MSME ให้มี ความพร้อม สามารถพัฒนาตนเอง และเพิ่มขีดความสามารถในการแข่งขันทางธุรกิจ หรือแก้ไขปัญหาทางธุรกิจที่มีอยู่ใน ปัจจุบันได้ โดย MSME สามารถค้นหาโค้ชและขอรับคำปรึกษาที่ตรงความต้องการได้ระบบ SME COACH เป็นภารกิจที่ สอดคล้องตามแผนปฏิบัติการส่งเสริมวิสาหกิจขนาดกลางและขนาดย่อมและแผนปฏิบัติการประจำปีของ สสว. ซึ่งเป็นไป ตามพระราชบัญญัติส่งเสริมวิสาหกิจขนาดกลางและขนาดย่อมพ.ศ. 2543 มาตรา 38 โดยดำเนินการภายใต้เว็บไซต์ชื่อ https://coach.sme.go.th ซึ่งให้บริการแก่ผู้ประกอบการและประชาชนโดยไม่มีค่าใช้จ่าย

5. เข้าไปที่ "หน้าหลัก" จะแสดงขั้นตอนแนะนำการใช้งานระบบ แสดงในรูปแบบคลิปวิดีโอขั้นตอนการแนะนำการใช้งาน สำหรับโค้ช/ที่ปรึกษา และคลิปวิดีโอสำหรับผู้ประกอบการที่ต้องการรับคำปรึกษา ซึ่งจะประกอบด้วยอาทิ ชื่องาน วิธีการ ขั้นตอนการให้บริการ ระยะเวลาในการให้บริการ ช่องทางการให้บริการ เป็นต้น

6. สามารถเข้าใช้งานตามคลิปวิดีโอ โดยคลิกที่ "ดูรายละเอียด" ได้แก่ คลิปวิดีโอ "ขั้นตอนการแนะนำการใช้งานสำหรับ โค้ช/ที่ปรึกษา มีขั้นตอนอย่างไร" และคลิปวิดีโอ "มีปัญหาด้านธุรกิจ อยากได้รับคำปรึกษาแนะนำต้องทำอย่างไร" สำหรับ ผู้ประกอบการที่ต้องการรับคำปรึกษา

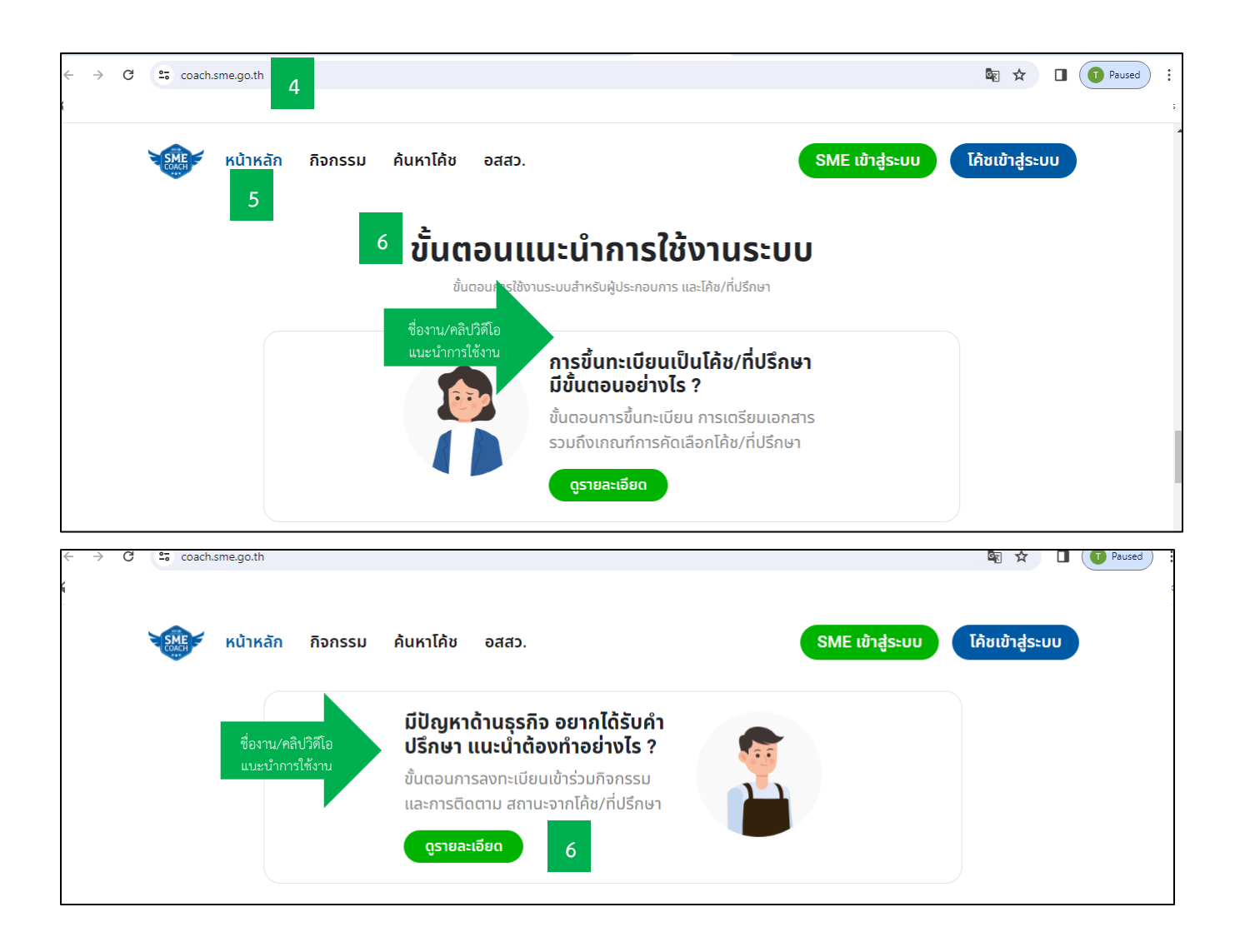

#### **ตัวอย่างคลิปวิดีโอการสมัครโค้ช/ที่ปรึกษา**

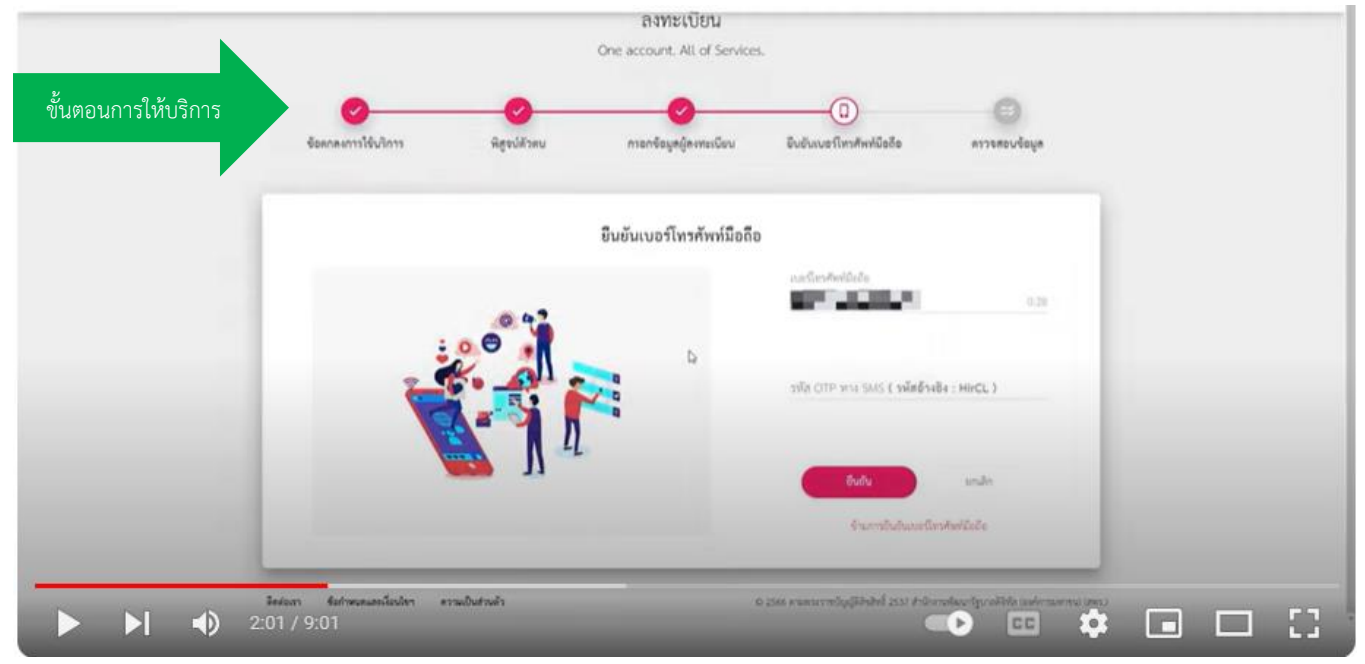

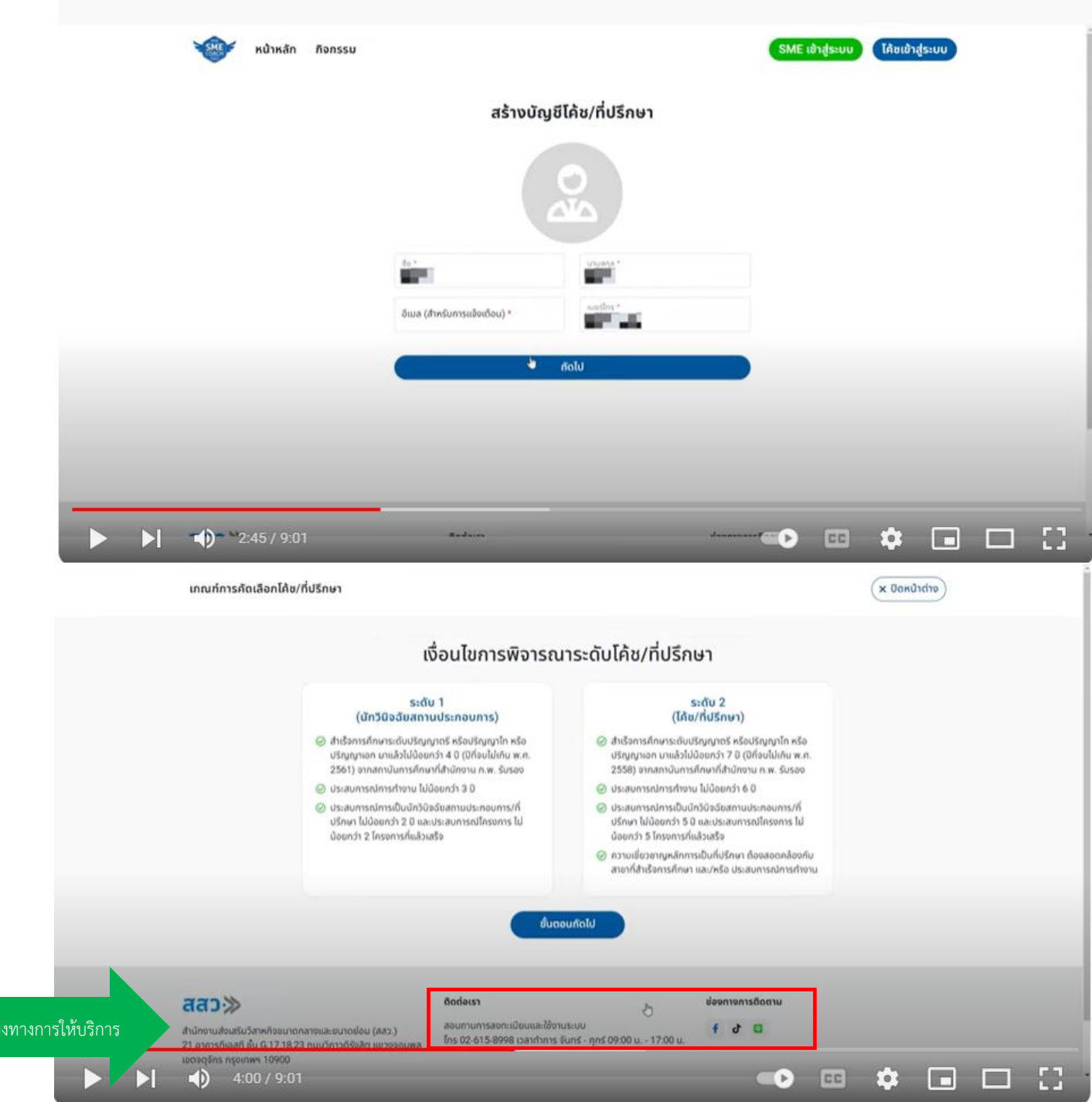